# NC Department of Information Technology

RV301: IT Procurement Dashboard **Training** 

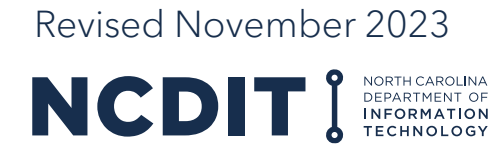

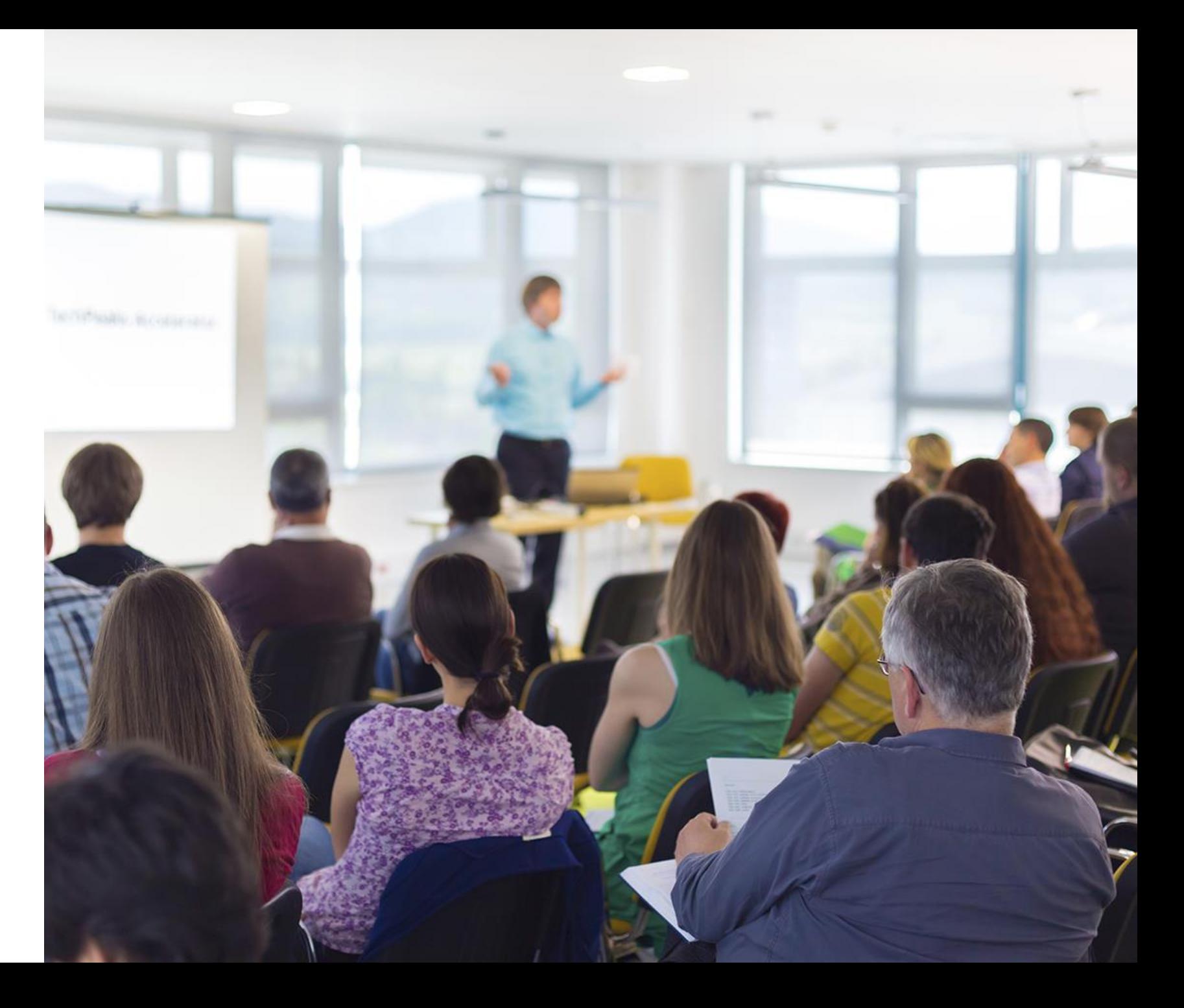

### **Content**

**This document provides NCDIT Reviewers with guidance on the contents of the IT Procurement Dashboard and how to review the various reports to gain insights to the IT procurement process.**

- Overview of IT Procurement Dashboard
- How to review reports and gain insights
- How to request access to IT Procurement Dashboard

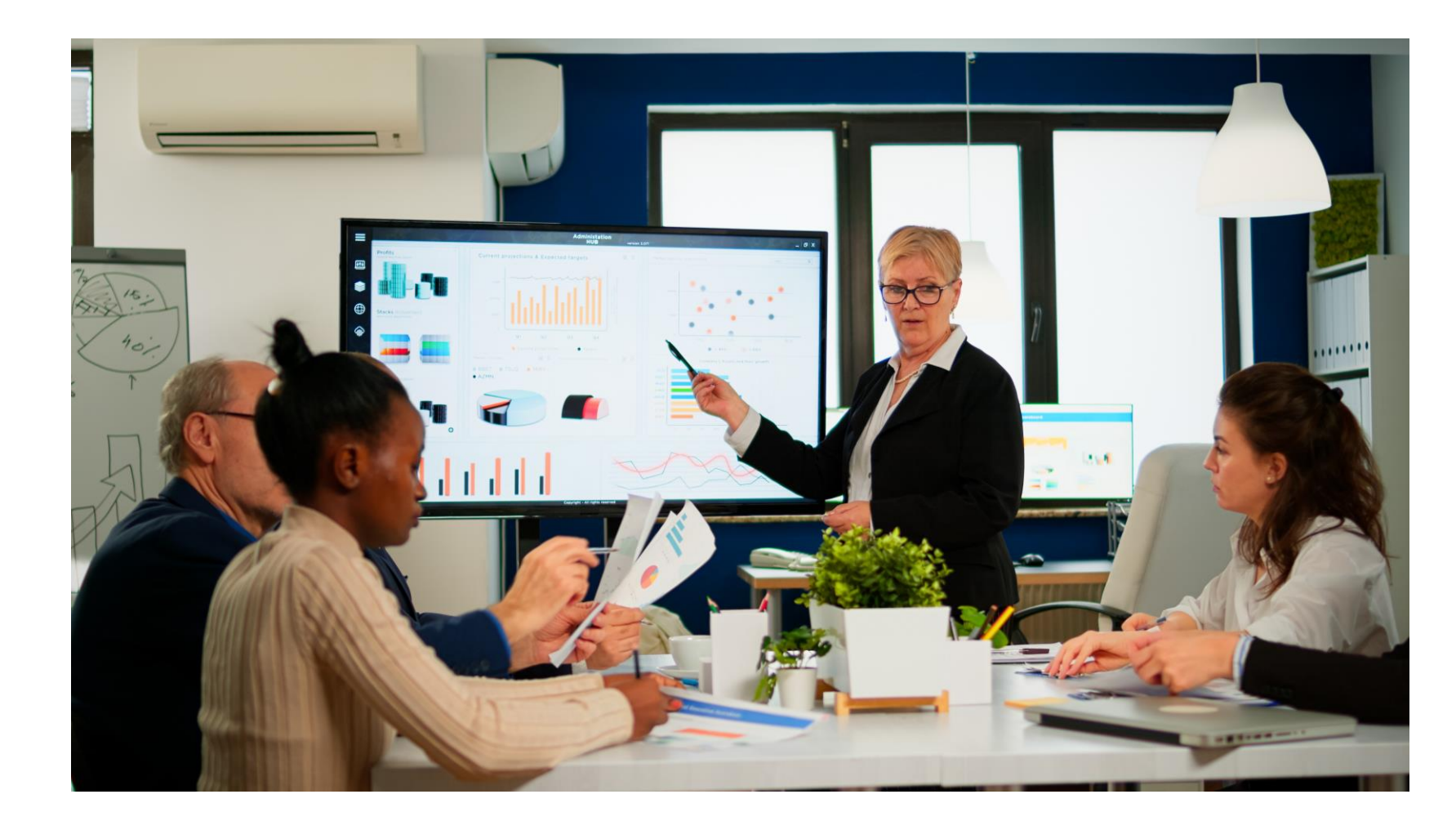

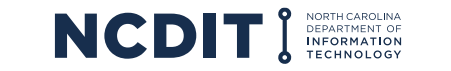

2

# **Learning Objectives**

### **After reviewing this document, you should be able to do the following:**

- Understand the reports included in the IT Procurement Dashboard
- Know how to review and obtain insights from the various reports in the IT Procurement Dashboard
- Know how to request access to the IT Procurement Dashboard

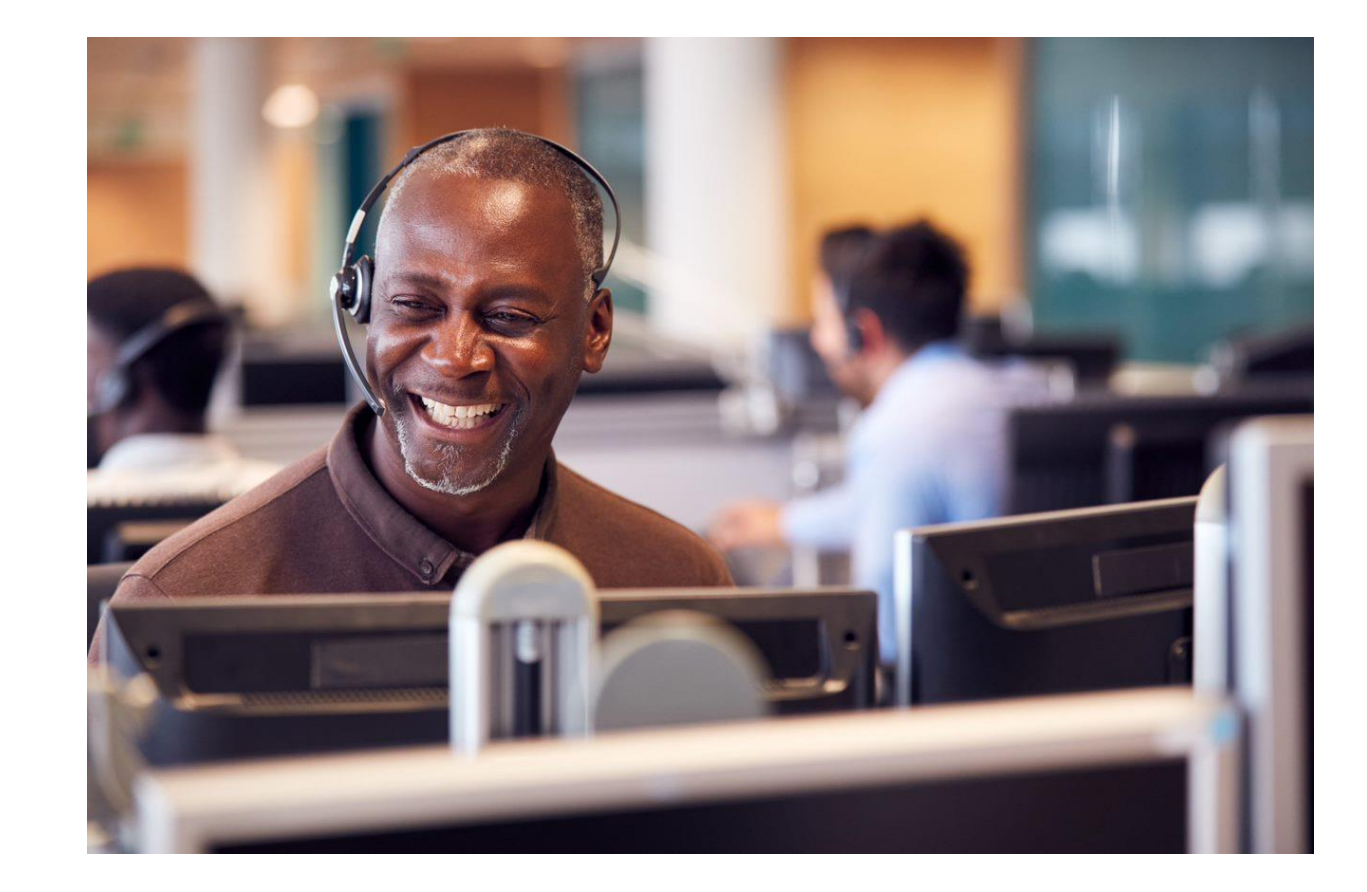

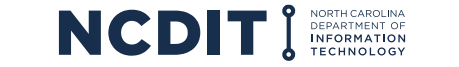

### **Content**

### **This document provides training on the overall IT Procurement Dashboard and its individual reports to help NCDIT stakeholders monitor and manage the IT procurement process.**

- IT Procurement Dashboard Overview
- Number of IT Sourcing Projects Report
- Number of Open Approval Tasks Report
- Open Approval Tasks Analysis Report
- Completed Approval Task Cycle Time Report
- Completed Approval Task Cycle Time Trend Report
- Exception Request Completed Approval Cycle Time Report
- Completed Approval Decision Outcome Report
- Target versus Actual Contract Award Date Report
- Completed IT Sourcing Projects Report
- Overall IT Sourcing Project Cycle Time Report
- IT Sourcing Project Cycle Time by Step Report
- IT Sourcing Projects Status Report
- Approval Cycle Time by IT Sourcing Project Report
- Completed IT Contract Amendment, Renewal, Termination Letter Report

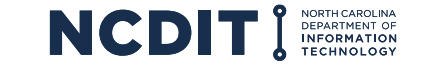

4

### **The IT Procurement Dashboard is based in Power BI and leverages data captured in the NC eProcurement System to produce specific reports that help provide insights into the IT Procurement Process.**

**Important Caveat**: The IT Procurement Dashboard Reports are only as accurate and complete as the data entered into the NC eProcurement Sourcing and Contracts Tools by Project Owners. Gaps in entered data will impact accuracy and usefulness of the IT Procurement Dashboard.

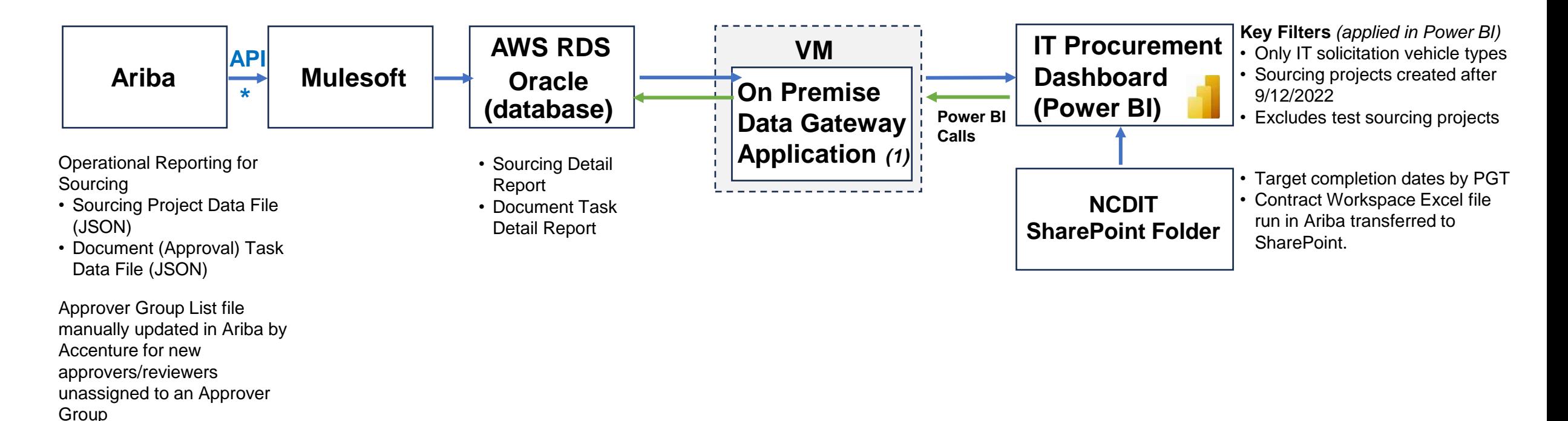

\* The two data files in Ariba are automatically sent to Power BI twice a day to update the IT procurement dashboard.

*(1) Managed by Enterprise Collaboration Services*

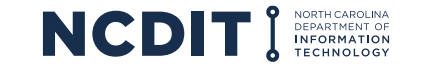

## **IT Procurement Dashboard Overview (2 of 2)**

### **Access to the IT Procurement Dashboard is limited to NCDIT-approved users and requires users to have a Power BI Pro license.**

**IT Procurement Dashboard Link: [IT Procurement Dashboard V1 -](https://app.powerbigov.us/groups/me/apps/7518d855-e269-4efc-9169-9681f6835f37/reports/669cdf2f-3f59-4ce6-a816-4fa7b60ec874/ReportSection8789eb2b6125cb7eb459?ctid=7a7681dc-b9d0-449a-85c3-ecc26cd7ed19) Power BI (powerbigov.us)** 

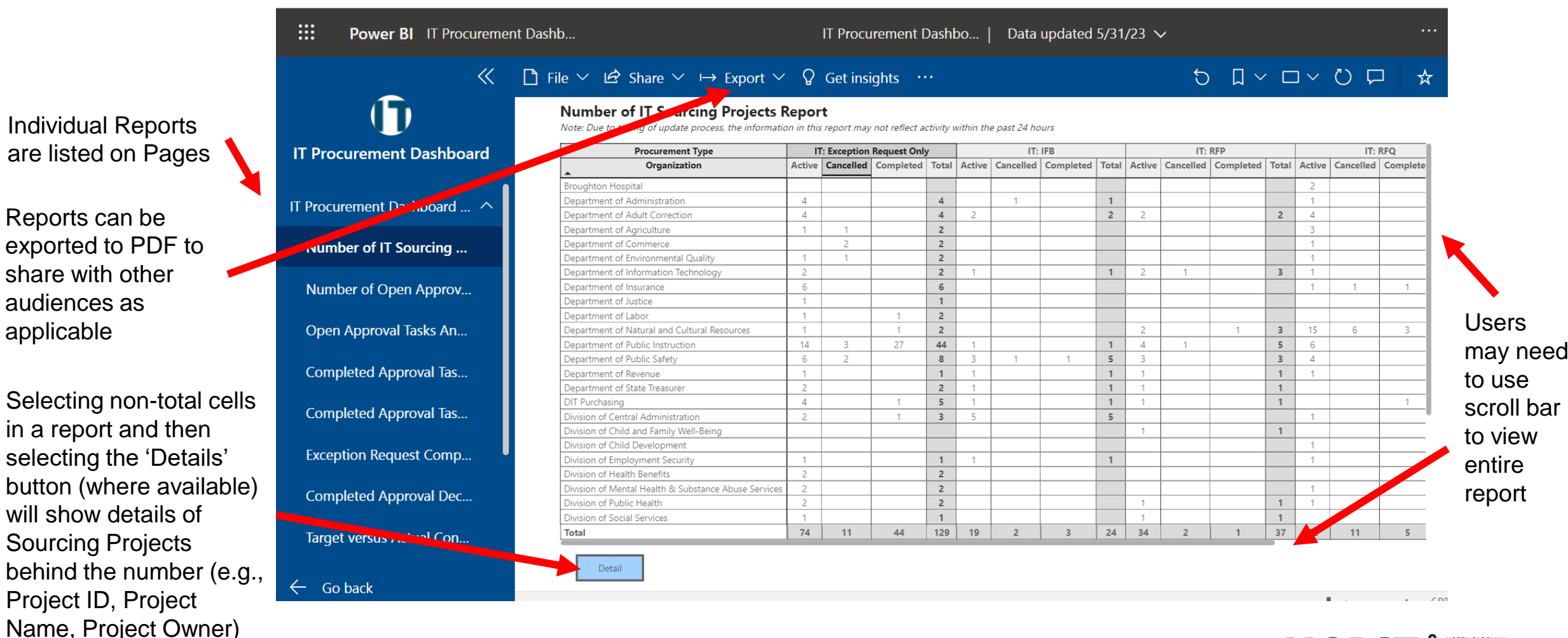

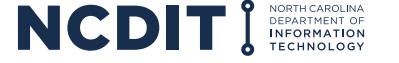

**Report Purpose:** This report provides a count of Sourcing Projects by organization to help NCDIT understand adoption and usage of the NC eProcurement Sourcing Tool for IT procurements. It includes details of the solicitation type and status of the Sourcing Projects.

#### **Number of IT Sourcing Projects Report**

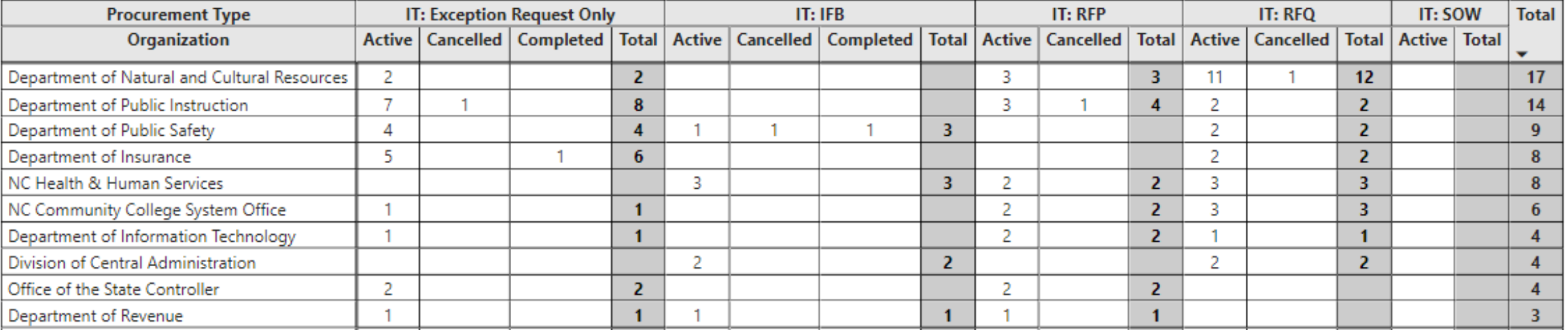

Note: Due to timing of update process, the information in this report may not reflect activity within the past 24 hours

Detail

**Users can select an intersection in the table above and click the Details button to see the Sourcing Projects that make up the total.**

- Are all state agencies that are expected to be using the Sourcing Tool using the Sourcing Tool?
- What were the root cause of any Cancelled Sourcing Projects?

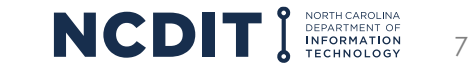

# **Number of Open Approval Tasks Report Preliminary**

**Report Purpose:** This report provides a summary of the open approval tasks by Reviewer Group, showing the number of approvals that have been open in three, pre-defined workday ranges (e.g., excludes weekends and holidays).

#### **Number of Open Approval Tasks Report**

Note: Due to timing of update process, the information in this report may not reflect activity within the past 24 hours

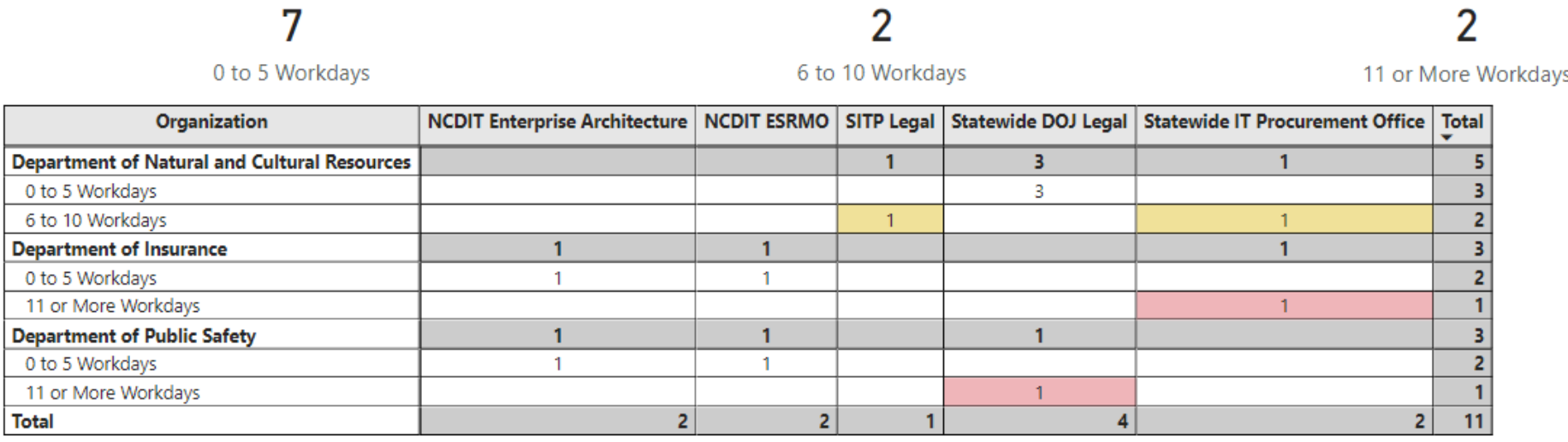

Detail

**Users can select an intersection in the table above and click the Details button to see the Sourcing Projects that make up the total.**

- Where have approval tasks been open for 11 or more workdays (shaded red), and are there any trends by Reviewer Group or by State Agency?
- Where have approval tasks been open between 6 and 10 workdays (shaded yellow), and does Reviewer Group plan to provide approval decision soon?

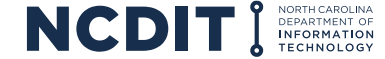

**Report Purpose:** This report provides the details of the open approval tasks, showing the open approvals in descending number of working days they have been open order.

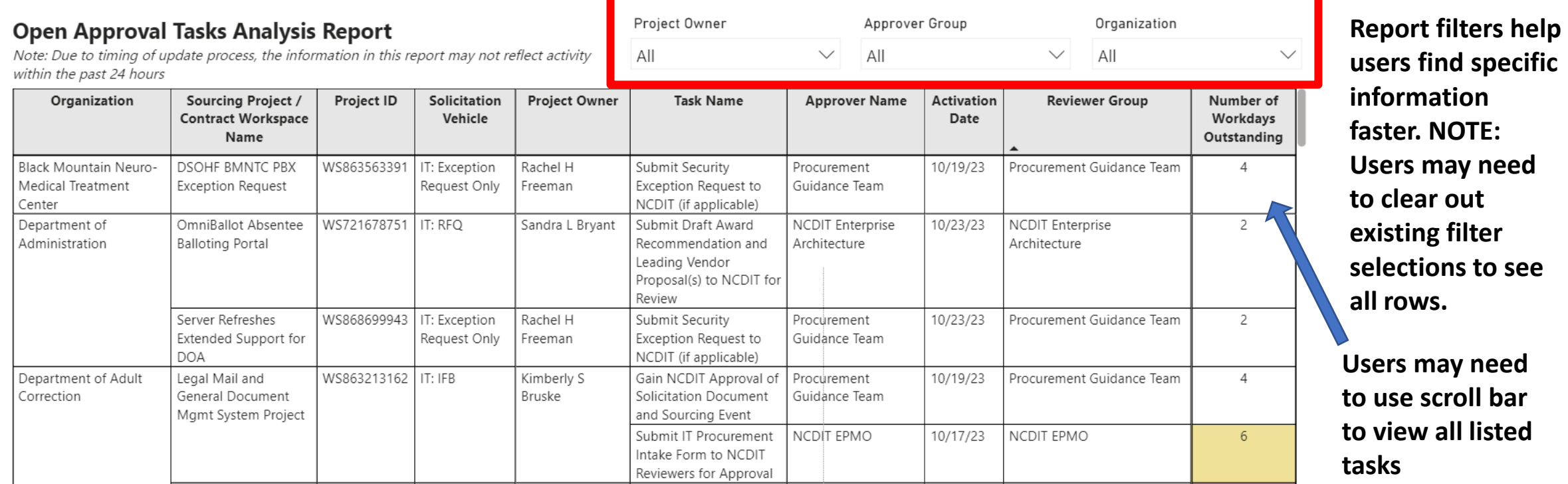

### **Potential Review Points**

- For approval tasks that have been open over 5 workdays, what are the issues (if any) that need to be addressed in order for the approval decision to be made in the next few workdays?
- **NOTE**: This report can be filtered by Project Owner, Approver Group, and / or by Organization (using filters in red highlight box) to allow users to adjust displayed open approval tasks based on their information needs.

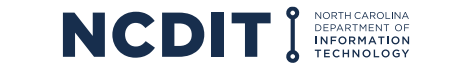

9

**Report Purpose:** This report shows the trend in number of completed approval tasks and average approval cycle times by Reviewer Group for all approval tasks combined to help NCDIT monitor and manage the approval performance and staffing across Reviewer Groups.

#### **Completed Approval Task Cycle Time Report**

Note: Due to timing of update process, the information in this report may not reflect activity within the past 24 hours

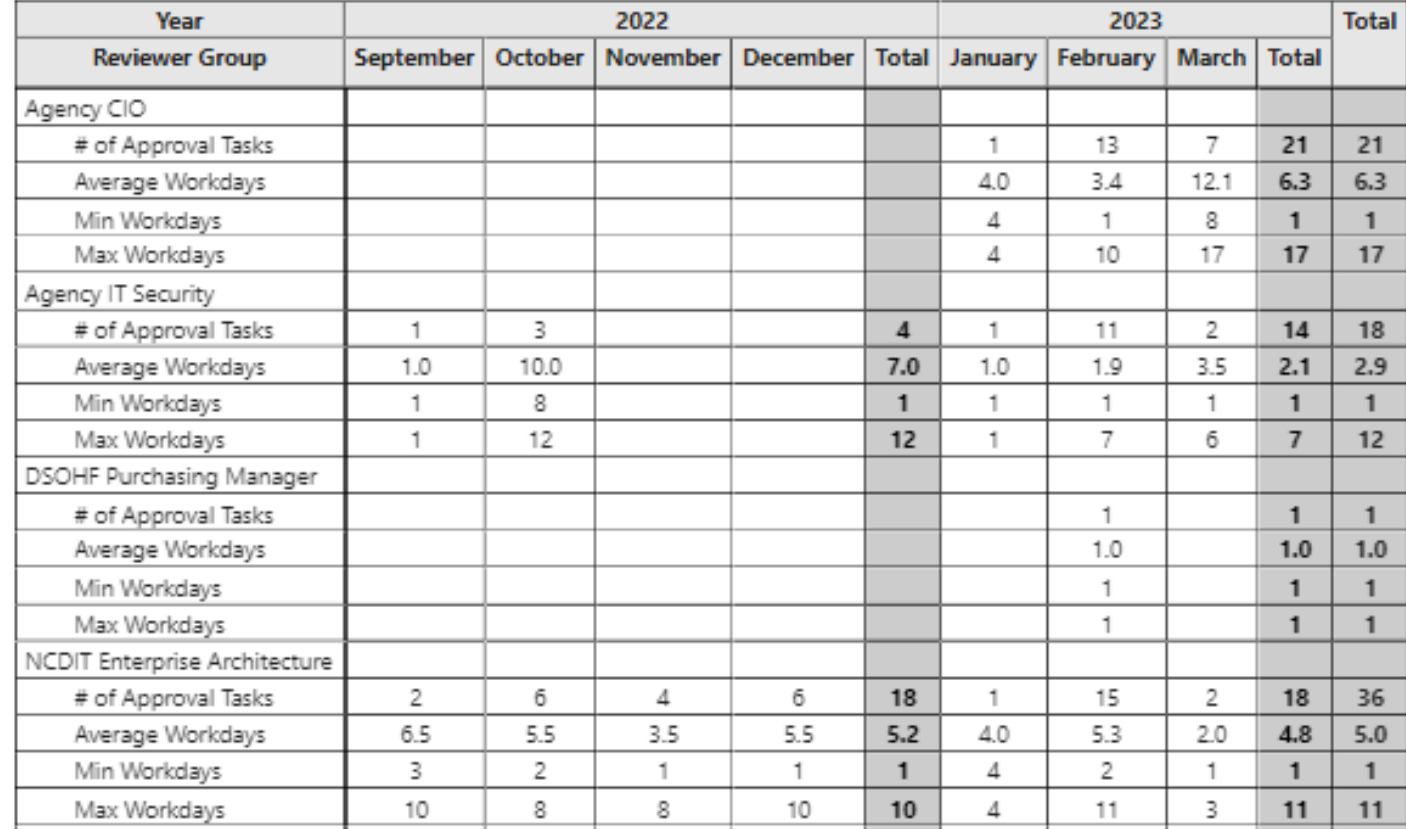

### **Potential Review Points**

- Are there any outliers when looking at the Maximum Workdays values for each Reviewer Group that may warrant further investigation / understanding?
- Are there any non-standard Reviewer Groups listed that warrant further investigation or user training?
- Are the number of approvals per Reviewer Group per month changing significantly that may warrant a review of staffing levels to match changes in demand?

Detail

**Users can select an intersection in the table above and click the Details button to see the Sourcing Projects that make up the total.**

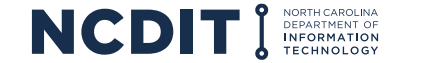

# **Completed Approval Task Cycle Time Trend Report <b>Preliminary**

**Report Purpose:** This report shows the trend in average approval cycle times by Reviewer Group to help NCDIT monitor and manage the approval performance across Reviewer Groups and to determine / adjust service level objectives in the future.

#### **Completed Approval Task Cycle Time Trend Report**

Detail

Note: Due to timing of update process, the information in this report may not reflect activity within the past 24 hours

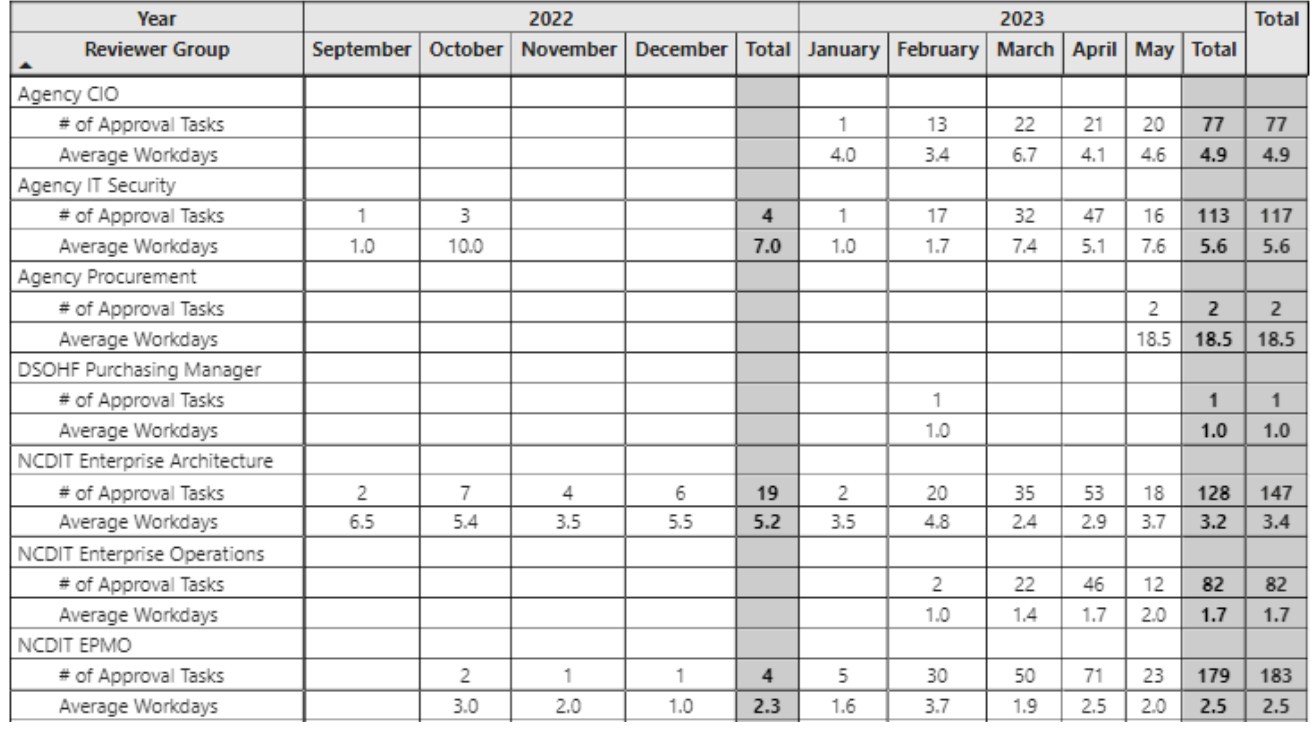

#### **Potential Review Points**

- Are there any average approval cycle times that are increasing over time for a Reviewer Group that warrant further investigation?
- What are the differences in average approval cycle times across Reviewer Groups, and do they make sense?

**Users can select an intersection in the table above and click the Details button to see the Sourcing Projects that make up the total.**

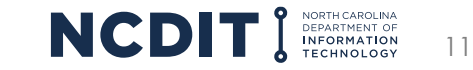

## **Exception Request Completed Approval Cycle Time Report Preliminary**

1.5

6  $1.3$ 

 $\mathbf{1}$ 

Detail

**Report Purpose:** This report shows completed approval tasks and average approval cycle times by Reviewer Group for only Exception Request approval tasks to help NCDIT monitor and manage the Exception Approval Process across Reviewer Groups.

#### **Exception Request Approval Cycle Time Report**

Note: Due to timing of update process, the information in this report may not reflect activity within the past 24 hours

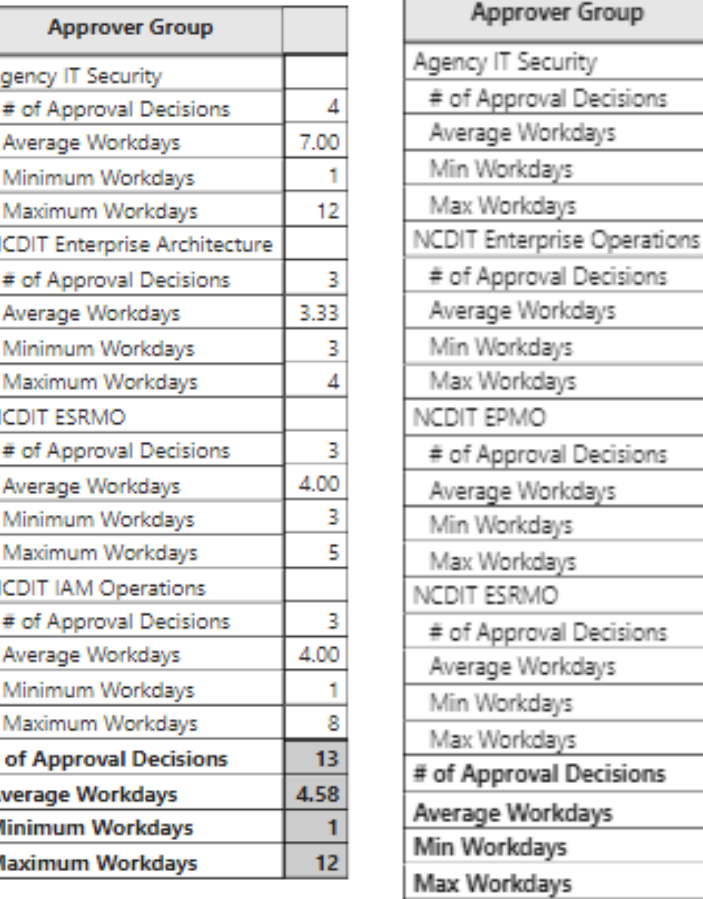

#### **Standards Exception Request Security Exception Request**

#### **Potential Review Points**

- Are the average actual approval cycles times for each Reviewer Group in the expected range?
- Are there any outliers when looking at the Maximum Workdays values for each Reviewer Group that may warrant further investigation / understanding?

**Users can select an intersection in the table above and click the Details button to see the Sourcing Projects that make up the total.**

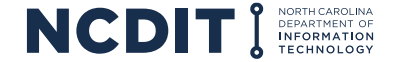

12

# **Completed Approval Decision Outcome Report Preliminary**

**Report Purpose:** This report lists the total number of approval and denial task decisions made by each Reviewer Group and breaks down the percentage of approval and denial decisions to help identify areas where additional training or guidance is needed for one or all State Agencies.

#### **Completed Approval Decision Outcome Report**

Note: Due to timing of update process, the information in this report may not reflect activity within the past 24 hours

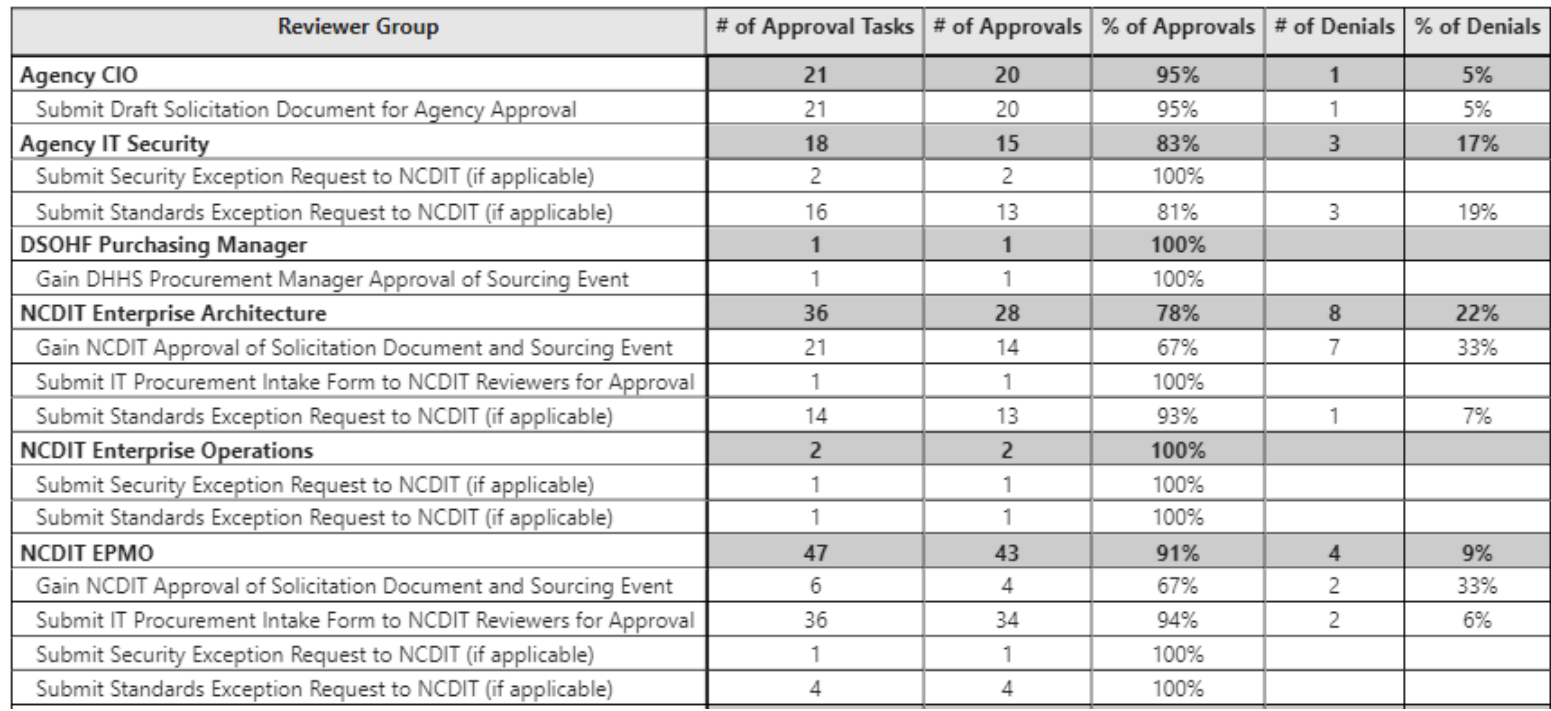

#### **Potential Review Points**

- Do any of the Reviewer Groups have % of Denials that are higher than 25% (taking into consideration number of overall reviews) that may warrant further investigation to determine if additional training / guidance is needed for one or all State Agencies?
- Are there any specific approval tasks that seem to have a higher % of Denial across the Reviewer Groups that may indicate need for clear instructions, training, or

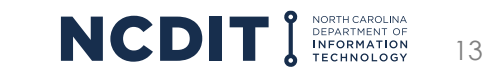

Detail

**Users can select an intersection in the table above and click the Details** documentation? **button to see the Sourcing Projects that make up the total.**

### **Target versus Actual Contract Award Date Report Freliminary**

**Report Purpose:** This report provides the number of working days between the Target Contract Award Date and the Actual Contract Award Date to help understand if Sourcing Projects are being completed within targeted timeframes.

#### **Target versus Actual Contract Award Date Report**

Note: Due to timing of update process, the information in this report may not reflect activity within the past 24 hours

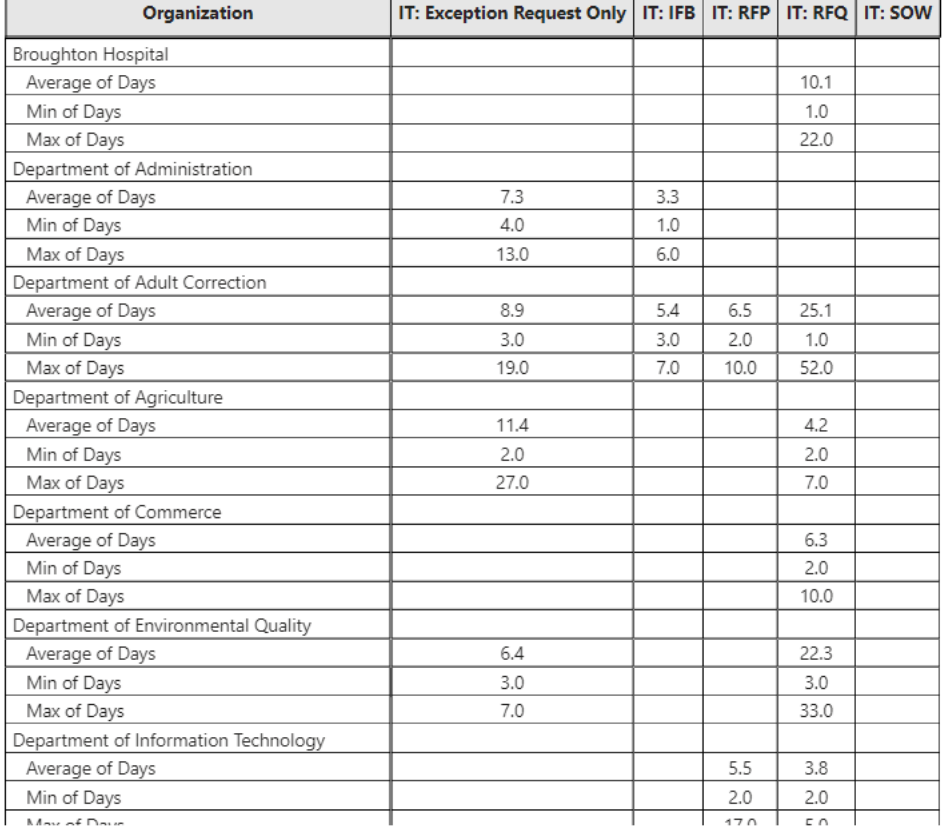

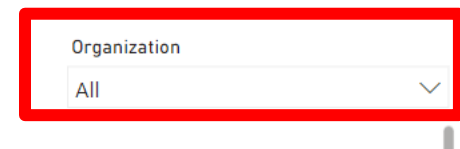

### **Report filter helps users find specific information faster**

#### **Potential Review Points**

- Are Contracts being actually awarded on or before the initially targeted award date (negative numbers would indicate actual award dates are ahead of target award dates)?
- Are there any trends by State Agency or Solicitation Vehicle types where Contracts are being awarded after the initially targeted award date?

\*Positive workday numbers indicate Actual Award Date was after Target Award Date, and negative workday numbers indicate Actual Award Date was before Target Award Date

**Report Purpose:** This report provides a summary of the number of completed Sourcing Projects by State Agency by Solicitation Vehicle type to help NCDIT understand usage of the NC eProcurement Sourcing Tool for IT procurements.

#### **Completed IT Sourcing Projects Report**

Note: Due to timing of update process, the information in this report may not reflect activity within the past 24 hours

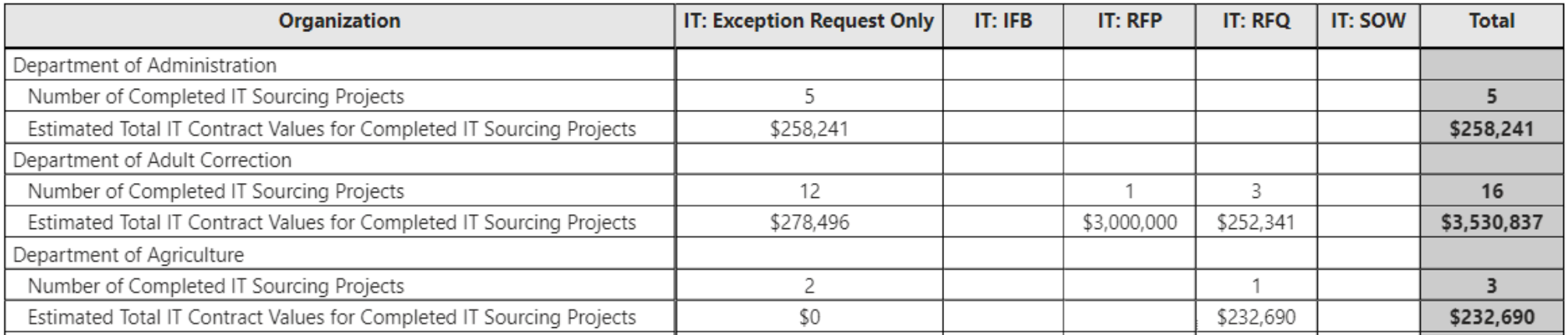

#### Detai

**Users can select an intersection in the table above and click the Details button to see the Sourcing Projects that make up the total.**

- Are there any trends in total and / or by organization of completed Sourcing Projects that warrant further investigation?
- Are there any trends in total and / or by organization of IT Contract Values being awarded that warrant further investigation?

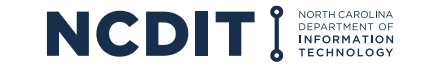

# **Overall IT Sourcing Project Cycle Time Report <b>Preliminary**

**Report Purpose:** This report provides the overall cycle time in working days for Sourcing Projects, broken out by Solicitation Vehicle type and Organization.

### **Overall IT Sourcing Project Cycle Time Report**

Note: Average Cycle Time figures are in workdays

Note: Due to timing of update process, the information in this report may not reflect activity within the past 24 hours

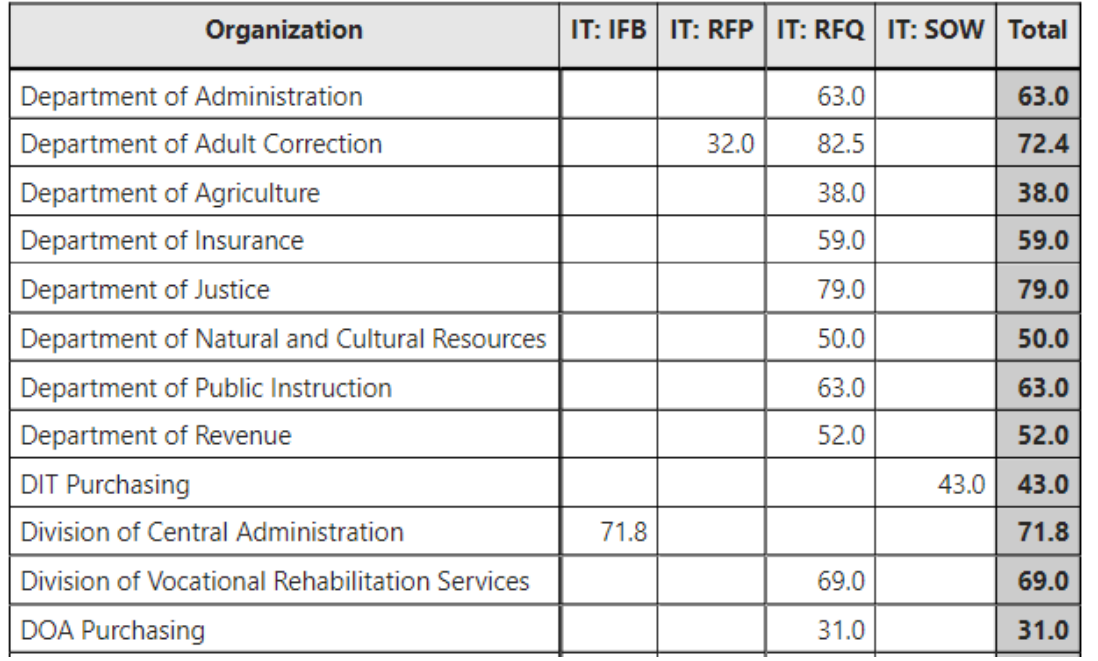

### **Potential Review Points**

- When looking at the average Sourcing Project cycle time, does the number or working days seem reasonable based on Solicitation Vehicle type?
- Are there any trends by State Agency that are interesting (e.g., a specific State Agency consistently takes longer to complete the Sourcing Project cycle time when compared to other State Agencies for the same Solicitation Vehicle type)?

Detail

**Users can select an intersection in the table above and click the Details button to see the Sourcing Projects that make up the total.**

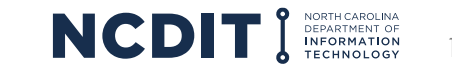

# **IT Sourcing Project Cycle Time by Step Report <b>Preliminary Preliminary**

**Report Purpose:** This report provides the overall cycle time in working days for each Step in completed Sourcing Projects.

#### **IT Sourcing Project Cycle Time by Step Report**

Note: Average Cycle Time figures are in workdays

Note: Due to timing of update process, the information in this report may not reflect activity within the past 24 hours

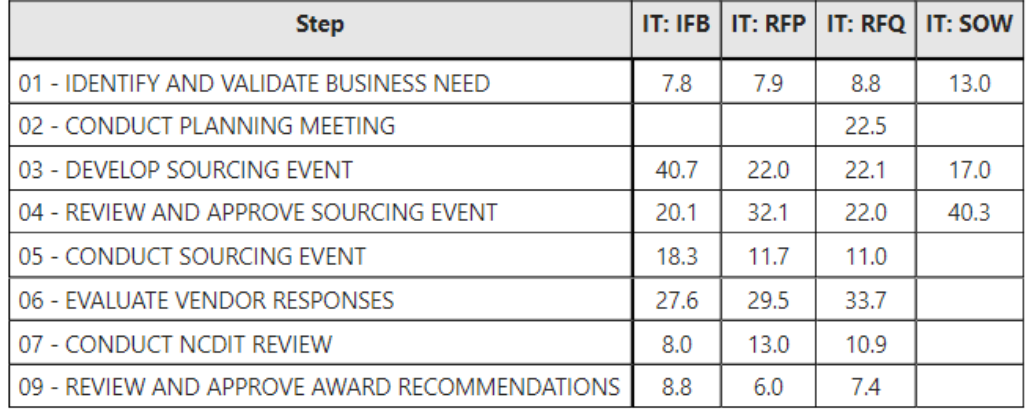

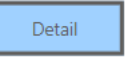

**Users can select an intersection in the table above and click the Details button to see the Sourcing Projects that make up the total.**

- When looking at the average Sourcing Project cycle time by Step, does the number or working days seem reasonable based on Solicitation Vehicle type?
- Are there any trends by State Agency that are interesting (e.g., a specific State Agency consistently takes longer to complete the Sourcing Project cycle time when compared to other State Agencies for the same Solicitation Vehicle type)?

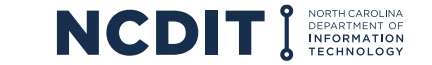

**Report Purpose:** This report provides a listing of all IT Sourcing Projects with completion dates (where available) for milestone tasks along the IT procurement process to provide NCDIT with the ability to monitor Sourcing Project progress.

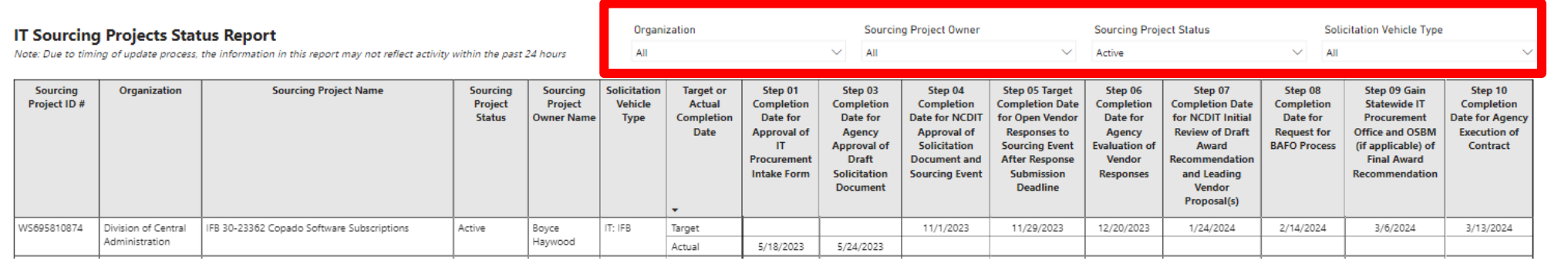

#### **Report filters help users find specific information faster**

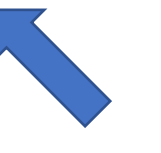

**Users may need to use scroll bar to view all listed tasks**

- Do any Sourcing Projects appear at risk of missing their Target Contract Award Date based on tasks that are not marked as completed?
- Are there any Sourcing Projects that are missing a Target Contract Award Date that warrant a followup with the Sourcing Project Owner to add this date in the Sourcing Tool?
- **NOTE**: This report can be filtered by Organization, Sourcing Project Owner, Sourcing Project Status, and Solicitation Vehicle Type (using filters in red highlight box) to allow users to adjust displayed Sourcing Projects based on their information needs.
- **NOTE**: Color coding of Target and Actual dates help visually identify where Sourcing Projects are at risk or are actually behind target schedule.

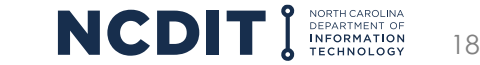

## **Approval Cycle Time by IT Sourcing Project Report <b>Preliminary**

**Report Purpose:** This report provides a listing of all completed approval / review tasks for IT Sourcing Projects along with overall task cycle time and individual approver / reviewer cycle times.

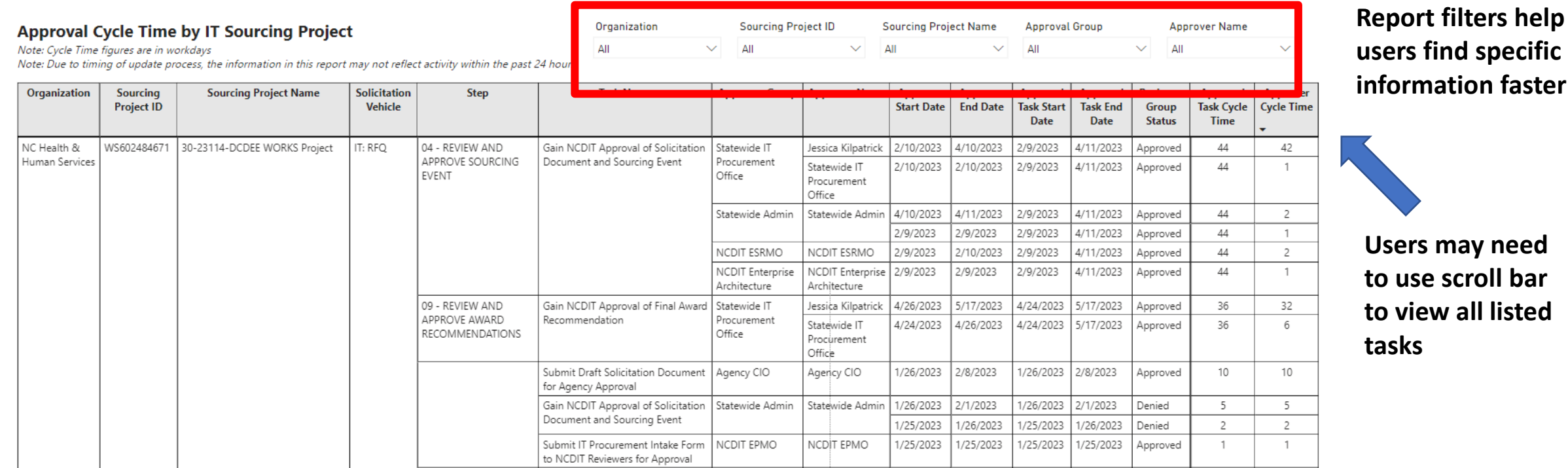

- Do any Sourcing Projects appear to have taken longer than expected to complete an approval or review task?
- Within an approval or review task, did any specific approver or reviewer group take longer than expected?
- **NOTE**: This report can be filtered by Organization, Sourcing Project ID, Sourcing Project Name, Approver Group, and Approver Name (using filters in red highlight box) to allow users to adjust displayed Sourcing Projects based on their information needs.

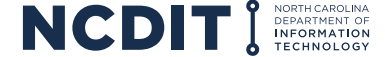

## **Completed IT Contract Amendment, Renewal, Termination Letter Report Preliminary**

**Report Purpose:** This report provides a listing of all completed approvals for IT contract amendments, renewals, and termination letters through the NC eProcurement Contracts Tool.

#### **Completed IT Contract Amendment, Renewal, Termination Letter Report**

Note: Due to timing of update process, the information in this report may not reflect activity within the past 24 hours

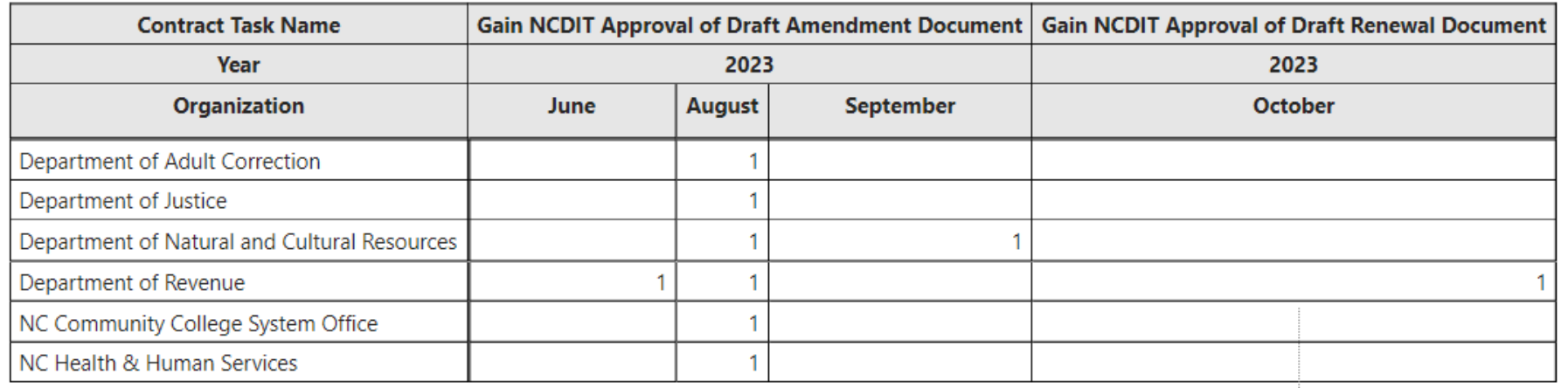

**Users can select an intersection in the table above and click the Details button to see the Contract Workspaces that make up the total.**

#### **Potential Review Points**

• Are there any state agencies using NC eProcurement that have not run IT contract amendments, renewals, or termination letters through NC eProcurement Contracts Tool (which is required as of September 18, 2023)?

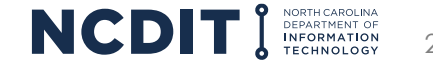

### **Access to the IT Procurement Dashboard requires approval from the Chief IT Procurement Officer and for the NCDIT user to have a Power BI Pro license.**

Please email James Tanzosch at [james.tanzosch@nc.gov](mailto:james.tanzosch@nc.gov) to request access to the IT Procurement Dashboard, and include business justification for requesting access.

If approved, please contact the IT Help Desk to request a Power BI Pro license if you do not already have one.

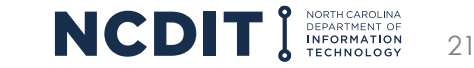